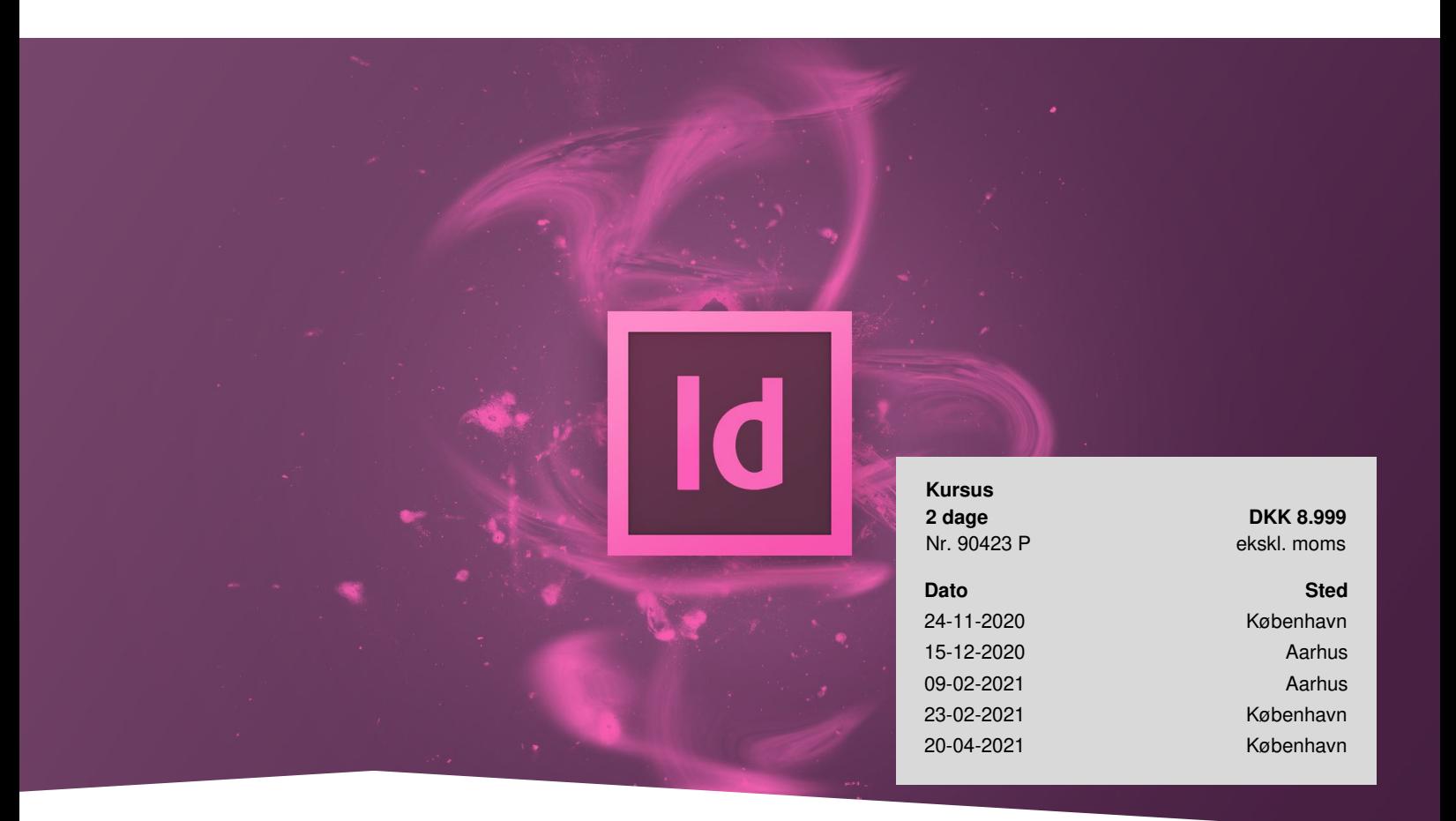

# **Adobe InDesign Udvidet**

På kurset lærer du at optimere dit workflow og får gode tips til at gøre dine projekter mere kreative og spændende kombineret med effektive arbeidsmetoder, der sparer tid og øger din produktivitet. Få dybere kendskab til mange af de *effektive og tidsbesparende metoder, der er til rådighed i InDesign.*

# **Forudsætninger**

Vi anbefaler, at du har deltaget på vores Adobe InDesign [Grundlæggende](https://www.teknologisk.dk/kurser/adobe-indesign-grundlaeggende/k11726) eller er bruger af InDesign og kender de grundlæggende funktioner i programmet godt.

# **Deltagerprofil**

Du er grafikere eller designere, der arbejder med InDesign til dagligt og vil lære flere nye og smarte værktøjer og teknikker i programmet.

# **Indhold**

## **Opsæt dit dokument rigtigt**

Opsæt dit dokument smart fra start! Vi kigger på Mastersider, grundlinjenet, spalter, sidetal og lag, som vi udnytter til at styre layout med mulighed for variation samt hurtig placering af tekst og grafik.

#### **Større dokumenter**

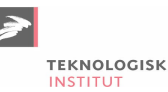

I større dokumenter og bøger bør der være minimum en indholdsfortegnelse – og den må altså ikke oprettes manuelt. Ved at lære InDesigns funktioner omkring indholdsfortegnelser, indeks og krydshenvisninger undgår du meget spildtid, hvis der ændres i tekster, sideantal eller rækkefølgen i dine dokumenter. Og, så får du oven i købet en interaktiv PDF ud af det!

#### **Bogfunktion**

Arbejder du med store dokumenter, så er InDesigns bog funktion et uundværligt værktøj. Med funktionen kan du holde styr på adskillige InDesign dokumenter, som evt. er oprettet af flere brugere, og med bog funktionen synkronisere disse, så layoutet er ens gennem alle dokumenter. Du ser også smarte metoder til hurtigt at indsætte, formatere og opdatere dit Word-dokument i InDesign.

#### **GREP Styles**

Du kan gøre brug af avanceret formatering, hvis du f.eks. har specifikke ord, der skal formateres på samme måde hver gang. Det kan også være, at titler og firmanavne ikke må deles, og så kan du også anvende GREP Styles her. Dette er bare to praktiske eksempler på GREP Styles, som kan spare dig for meget tid. Du lærer, hvordan du sætter det op, så du opnår en meget effektiv bearbejdning af tekster.

#### **Biblioteker**

Creative Cloud har fælles biblioteker, så emner, der gemmes her, kan genbruges i alle dine InDesign dokumenter – og mange af dem kan deles med f.eks. Illustrator og Photoshop. Har du brug for fælles emner som standard-farver, tekstformater og ens grafik på tværs af dine Adobe programmer, så er biblioteker lige noget for dig. Vi viser dig de smarte funktioner, du har til rådighed med din Creative Cloud.

#### **Nested Styles**

Gør brug af InDesigns mulighed for at auto-formatere tekster. Hvis du har scenarier, hvor du f.eks. ønsker flere formateringer indbygget i ét format, så er Nested Styles det helt rigtige værktøj. Det er meget anvendeligt til prislister, tabeller eller andre ensartede opsætninger.

#### **Formater med format**

Det er ikke kun tekstformater, der er yderst brugbare i InDesign, programmet har jo også objekt-formater, der giver spændende muligheder omkring dine grafiske elementer. Med få klik kan du få et ensartet udseende på faktabokse, billedrammer – og endda tekstrammer. Vi viser dig, hvordan du udnytter formaterne mest effektivt.

#### **Tabeller**

Overskuelighed er et must i fagbøger og tekniske dokumenter, og her er tabeller en god metode til at visualisere data for læseren. InDesigns tabel-funktioner er her velegnet til en grafisk flot opsætning af tekst og billeder, du enten skaber fra bunden i programmet eller ved genbrug af data fra Excel-dokumenter.

#### **Opsætning af InDesign**

Der er utallige muligheder for at ændre på InDesigns opsætning, så du kan tilpasse programmet lige til dit behov og slippe for, gang på gang, at ændre på de samme indstillinger, mens du arbejder. Vi gennemgår de mest interessante og smarte muligheder for brugeropsætning af InDesign.

## **Materiale**

Du får udleveret PDF-materiale med oversigt over nogle af de gennemgåede eksempler suppleret med en kollektion af videoer, du kan bruge som repetition af kursets vigtigste emner.

## **Form**

Kurset er tilrettelagt sådan, at ca. 75% af kursusindholdet er defineret med det indhold, du ser her. Den øvrige del af kurset baserer sig på den interesse og de arbejdsopgaver, du og de øvrige deltagere har. Du får også mulighed for

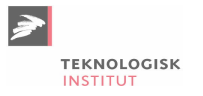

inspiration og sparring på tværs af holdet og ser, hvordan andre InDesign brugere løser deres opgaver.

## **Underviser**

Teknologisk Institut afholder Adobe kurser med en samarbejdspartner, der er certificeret til at undervise i Adobe. Det er din garanti for, at vores instruktører er opdaterede med den nyeste viden og korrekt information om programmerne. Et certificeret kursus sikrer dig læring i de rigtige produktionsmetoder og mest optimal udnyttelse af programmet.

## **Har du faglige spørgsmål så kontakt**

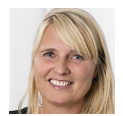

Jette Ravn Merkel +45 72202695 [jetm@teknologisk.dk](mailto:jetm@teknologisk.dk)